## Configuring Iridium iPackGPS

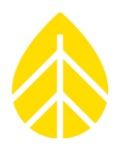

## **Introduction**

This document explains how to activate and program a new Satellite iPackGPS.

Satellite iPackGPS units are sold with a comprehensive bundled service from Wireless Innovations. In addition to waiving costly activation and monthly line rental fees, the bundle includes 400 prepaid minutes and a dedicated ISP email service called MichMail, optimized for the Satellite iPackGPS. NRG Systems recommends the use of MichMail for all Satellite iPackGPS configurations.

## **Activation**

In order to activate the Satellite iPackGPS, follow the instructions on the Wireless Innovations Activation Sheet included with the equipment. Email the completed form to Wireless Innovations at msat@wiltd.net, or fax it to +1 604 676-2241 (US) or +44 1452 751942 (UK). The service can also be activated through a WindLinx account, which can be created at [https://portal.windlinx.net/.](https://portal.windlinx.net/)

*NOTE: Emergency Activation is not available for Satellite iPackGPS accounts.*

The iPackGPS cannot send data until it has been properly activated and configured. Once the iPackGPS has been activated, the specific settings for the device will be emailed to you in an "infopack" from Wireless Innovation.

## **MitchMail Configuration**

For those unfamiliar with the iPackGPS configuration process, please review the SymphoniePLUS3 manual. For users familiar with the configuration process, the next sections identify which settings the user will need to complete for MichMail service. MichMail specific settings are shown in bold:

## *'ISP Access' tab:*

- Primary ISP Phone Number: "0088160000603" (always use this number for all Satellite iPacks)
- Primary DNS Number: "0.0.0.0"
- Secondary DNS Number: "0.0.0.0"
- Authentication Method: "PAP"
- User Name: "michmail"
- User Password & APN: [Leave Blank]

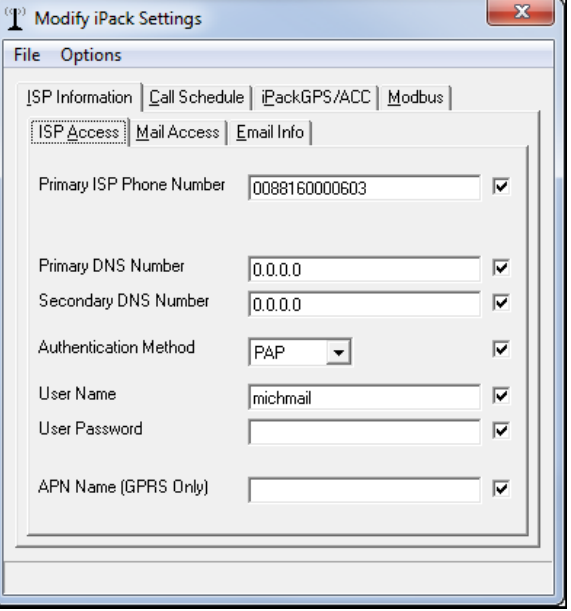

## Configuring Iridium iPackGPS

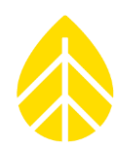

#### *'Mail Access' tab:*

- SMTP Server Name: "**smtp.michrosat.com**"
- My SMTP Server requires authentication = "**No**"
- SMTP Login: [Leave Blank]
- SMTP Password: [Leave Blank]
- POP3 Server Name: "**pop3.michrosat.com**"
- Mailbox Name: [assigned during account activation, see infopack]
- Mailbox Password: [assigned during account activation, see infopack]
- Internet Time Server: "**time.michrosat.com**"

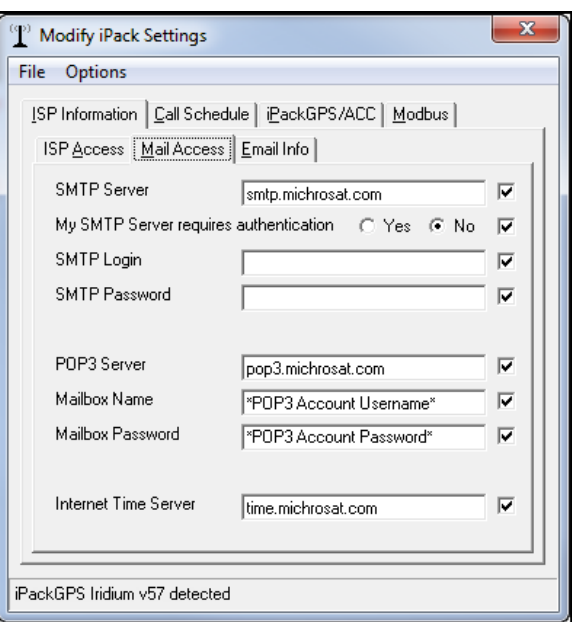

#### *'Email Info' tab:*

- Recipient's E-Mail Address: [**Your Email**]
- Recipient's Name: [**Your Name**]
- CC E-Mail Address: [**Optional, 1st CC Email**]
- CC E-Mail Address 2: [**Optional, 2nd CC Email**]
- Sender's E-Mail Address: [**Iridium email, see infopack**]
- E-Mail Subject Line: [**User's Choice**] (ex. Site#1234: Mt. Philo)
- Patch password: **12345678** (by default) you can change but be sure to remember this if you plan on sending patch files)

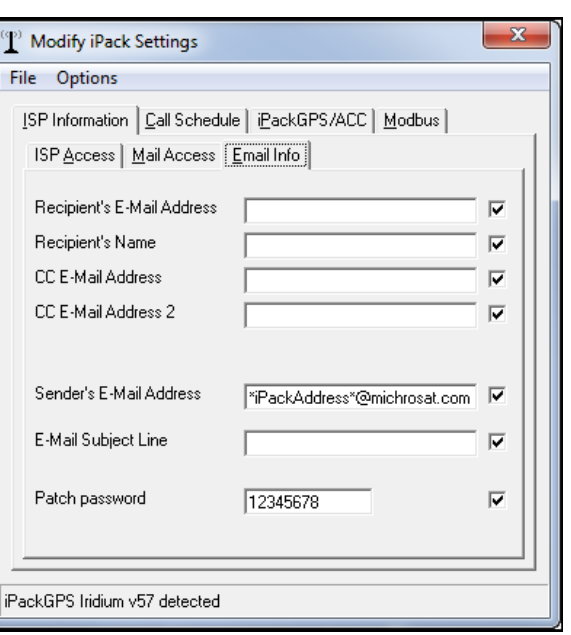

# Configuring Iridium iPackGPS

### *'Call Schedule' tab:*

The Call Schedule is set to 1 day by default but can be changed. Many users choose to set their Satellite iPackGPS' to a three day call schedule, which allows the unit to call in fairly frequently, while still preserving minutes.

### *'iPackGPS/ACC - Settings' tab:*

*Download partial files:* This box is set to "Yes" by default. When "Yes" is selected, the logger will send all completed files, as well as the current day's partial file. If "No" is selected, the iPackGPS will only send full day files, no partial files will be sent. Selecting "No" will help conserve Satellite Minutes.

*Check POP mailbox*: This box is set at "Yes" by default. It allows the iPackGPS to check its POP mailbox for any patch files or firmware updates. If "No" is selected, it will not be able to receive patch files or firmware updates. Generally this setting is kept to "Yes" so patch files can be received.

- *Enable SMTP*: Keep this set to "Yes".
- *POP3 Port*: Keep this set to "110"
- *SMTP Port*: Keep this set to "25"

#### *'iPackGPS/ACC – Actions' tab:*

*Get Voltages*: Click on "Get Voltages" and Symphonie Data Retriever will pull the various voltages inside the unit.

*Firmware Upload*: This feature allows the iPackGPS firmware to be updated by a wired connection. All Satellite iPackGPS units are shipped with up to date firmware.

**NOTE**: If for some reason the firmware does need to be updated, instructions can be found in the SymphoniePLUS3 manual or on the NRG Systems Technical Services forum section of [www.nrgsystems.com](http://www.nrgsystems.com/)

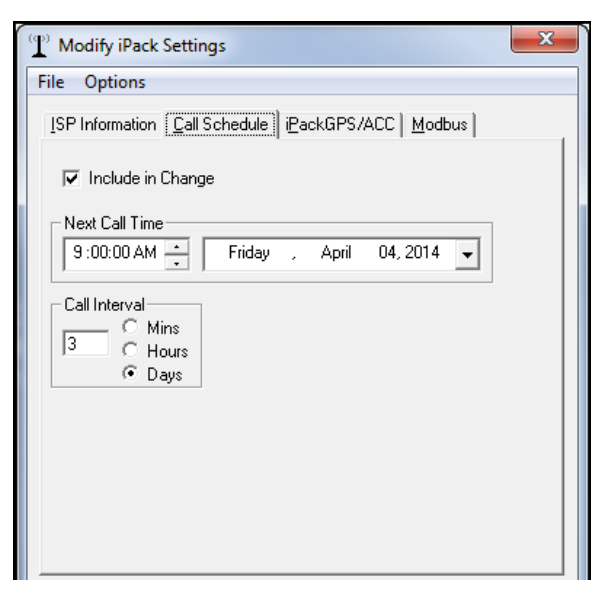

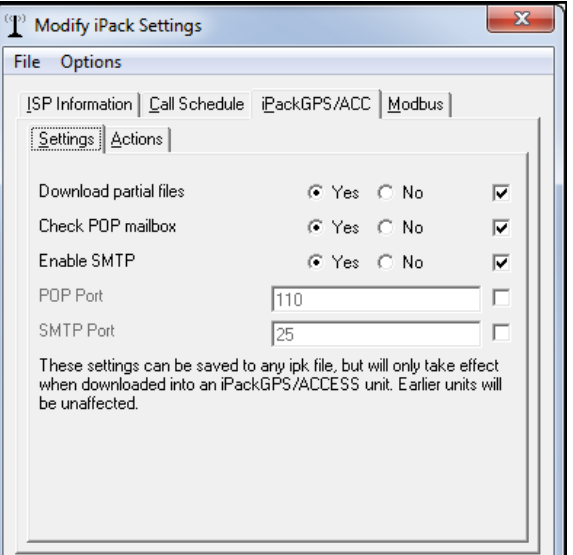

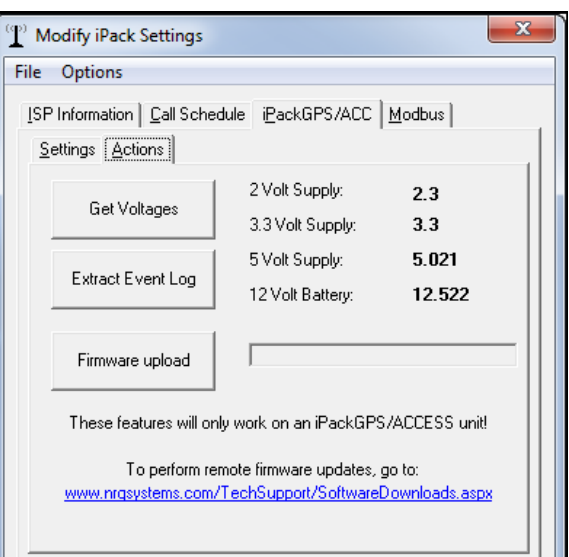

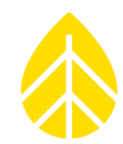